# Information Retrieval WS 2015 / 2016

Lecture 6, Tuesday November 24<sup>th</sup>, 2013 (How to build a web application)

Prof. Dr. Hannah Bast
Chair of Algorithms and Data Structures
Department of Computer Science
University of Freiburg

### Overview of this lecture

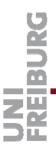

#### Organizational

Your experiences with ES5 fuzzy prefix search

#### Contents

How to build a search web application

Sockets creation and communication

Hypertext HTTP, Mime types, HTML, CSS

JavaScript DOM, AJAX, JSON, jQuery

 Exercise Sheet 6: build a web app that displays fuzzy prefix matches (ES5) as you type your query

## Experiences with ES5

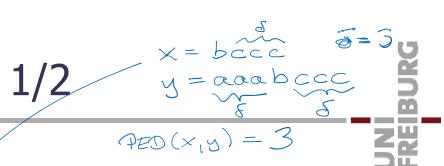

#### Summary / excerpts

- Again, interesting exercise which many of you liked
- Some had problems understanding the algorithm
   Partially, because explanation at the end of last lecture were brief, because we ran out of time, sorry for that !
- Confused, because change in code from lecture needed
- Confused, because #PED in Wiki Table same for everyone
- Confused, because normalization on sheet / in code differ
- First |x| + 1 columns suffice for PED computation ... NO!
- With intensity: <a href="https://youtu.be/FiQnH450hPM">https://youtu.be/FiQnH450hPM</a>

## Experiences with ES5 2/2

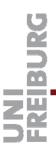

#### Results

Improvement of q-gram based algorithm over baseline

The H  $\approx$  3 times faster (ambiguous query)

Terinator > 10 times faster (typical query)

Figct CL > 2000 times faster (typical query)

- For Python: all queries unbearably slow with baseline, but feasible and often fast with q-gram based algorithm
- For Java and C++: similar situation, but baseline still bearable for a few 100K records

## Search web application

## UNI FREIBURG

#### Main components

- Server that delivers the web pages
- The contents of the web pages
- The code that runs as part of the web pages and communicates with the server that answers queries

#### Implementation

- Many technologies behind this, each quite complex
- But the basic principle behind each is easy to understand
   In the following, brief motivation + example for each
   Along with that we will code a toy web application live

### Socket Communication 1/5

## UNI FREIBURG

#### Motivation

- Two programs / processes communicating with each other, possibly (and often) on two different machines
- For a typical web application:

Browser asking for (static) web pages

Code in web page asking for (dynamic) contents

- Endpoint of such a communication channel is called socket
- Each socket belongs to a particular machine (host) and has a unique id (port) on that machine

The same machine can have many communication channels, hence the concept of (many) ports

## Socket Communication 2/5

# UNI

#### High-level procedure

#### - Server side:

Create a socket and bind it to a give port Listen on that port for incoming requests

Read request, compute result, send result

#### - Client side:

Connect to socket on server (need machine name + port)

OS automatically assigns unique port on client machine

Send request, wait for result

## Socket Communication 3/5

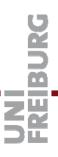

- Implementation, server side
  - All programming languages have standard libraries for convenient socket communication (for server and client)

Python socket

Java java.net.ServerSocket

C++ boost::asio (asio = asynchronous IO)

We provide code for the server socket communication on the Wiki, in **all** three languages

Let's write the server code in Python together

## Socket Communication

```
Implementation, server side, Python
                                                 AF = Address Family
                                               INET = Internet (IPv4)

    Create socket, bind to port, and listen

       server = socket.socket(socket.AF_INET, socket.SOCK_STREAM)
       server.bind((socket.gethostname(), port))
       server.listen(5)
                                 5 = allow to accept that
                                  many requests at once

    Wait for request

       (client, address) = server.accept()
                                              8192 = \text{read at most}

    Read request and send result

                                                 this many bytes
       request= client.recv(8192).decode("ascii")
       client.send(result.encode("ascii"))
```

client.close()

### Socket Communication 5/5

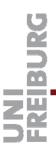

#### ■ Implementation, client side

- For a web application, suffices to implement the server
- The web browser plays the role of the client
- We can also test via simple communication programs, e.g.

```
telnet <host> <port>
```

Establishes a communication channel to the given machine and port

# FREIBURG

## Hypertext 1/7

- HTTP = Hypertext Transfer Protocol
  - Used by the browser to communicate with (web) server
  - The typical request looks as follows:

```
GET /search.html HTTP/1.1 ...
/search.html = part of URL after the http://<host>:port
```

– The typical results is as follows:

```
HTTP/1.1 200 OK
```

Content-Length: 653

Content-Type: text/html

... the 653 bytes of the content ...

Note: HTTP demands that newlines are encoded as \r\n

## Hypertext 2/7

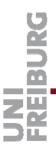

- HTTP = Hypertext Transfer Protocol
  - There are <u>many</u> more request types ... for example:

POST (instead of GET)

For longer requests, that are not sent as part of the URL

And <u>many</u> more headers ... for example

HTTP/1.1 404 Not found

To indicate that the requested resource does not exist

For ES6, just implement enough to make the browser happy

## Hypertext 3/7

# FREIBURG

#### Content Types

 Standard names for the different types of content sent across the internet

Also called MIME = Multipurpose Internet Mail Extensions

Examples

text/plain plain text
text/html HTML ... see slides 15 + 16
text/css CSS ... see slide 17
application/javascript JavaScript ... see slides 19 – 26
application/json JSON ... see slide 25
application/pdf PDF

## Hypertext 4/7

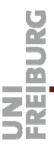

#### Browser Development Console

 Extremely useful for debugging web applications, or in general to understand better what is going on

Chrome F12 / Ctrl+Shift+I

Firefox F12 / Ctrl+Shift+I

Internet Explorer F12

Important sections for today and ES6:

Network: requests sent and results received

**Elements:** elements of the HTML page ... see next slides

Console: output from the JavaScript ... see slides 18 – 26

## Hypertext 5/7

UNI FREIBURG

- HTML = Hypertext Markup Language
  - Language for specifying the content of a web page
  - XML-like language, general structure:

```
<html>
    <head>
        ... meta information + includes ...
    </head>
        <body>
        ... contents of the page ...
        </body>
        </html>
```

## Hypertext 6/7

## UNI FREIBURG

#### HTML

– Example tags for the <head>...</head> section:

```
k rel="stylesheet" type="text/css" href="..."/>
<script src="..."></script>
```

Include style information and code ... see coming slides

– Example tags for the <body>...</body> section

```
<h1>...</h1>
Level-1 heading

... A paragraph of text

<input> ...</input> Input field

<div> ...</div> Arbitrary "logical" section
```

## Hypertext 7/7

- CSS = Cascading Style Sheets
  - Specify style information (layout, font, color, etc)
     independent from the contents of the page
  - Has its own (simple) syntax ... for example, all level-1 headings in blue and boldface

```
h1 { color : blue; font-weight: bold }
```

 When several rules apply to same element, the "most specific" rule wins

Hence the "cascading" ... used a lot for larger web sites

For ES6, make some non-trivial changes to the CSS from the lecture, for a more pleasing appearance

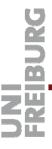

#### Motivation

A language that runs as part of a web page

Can do (almost) arbitrary computation

Can do (almost) arbitrary communication

Can dynamically changing the contents of the web page in response to user actions

Nowadays, there is hardly a web page anymore without JavaScript in it

## JavaScript 2/9

#### Language features

 An object-oriented script language, with a syntax similar to Java, hence the name

Speed similar to Python, when interpreted line by line

Modern browsers perform just-in-time (JIT) compilation, in order to achieve speeds similar to Java

Variables are <u>untyped</u>

```
var x = 1;
var s = "doof";

var a1 = [1, "doof", bloed"];

var a2 = { "yes" : 5, "no" : 3 }

// Scalar value.

// String.

// Array (mixed types).

// Associative array.
```

## JavaScript 3/9

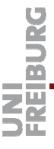

- DOM = Document Object Model
  - Well-defined scheme for how to address elements in a web page, in particular by JavaScript code
  - For example: get the contents of an element with a particular id on the web page

In the HTML:

<div id="result">NO RESULT YET</div>

In the JavaScript:

document.getElementById("result").innerHTML = "42";

## JavaScript 4/9

- AJAX = Asynchronous JavaScript and XML
  - Old name for communication between JavaScript in browser and some server elsewhere ... typical code:

```
xhr = new XMLHttpRequest();
xhr.onreadystatechange = function() {
  if (xhr.readyState == 4 && xhr.status == 200) {
    response = xhr.responseText;
    ... process the response ... }}
  xhr.open("GET", "<url>", true);
xhr.send();
```

Much simpler with libraries like jQuery ... next slides

21

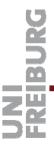

#### jQuery

 jQuery is a JavaScript library with convenient functions for all the common stuff ... include via

```
<script src="http://code.jquery.com/..."></script>
```

Usage examples

```
$(document).ready(function() { ... })
```

Execute included code when HTML has fully loaded

```
$("#heading").html("Different text")
```

Change contents of element with id "heading"

#### jQuery

- Offers a much cleaner separation between static elements (HTML) and dynamic code (JavaScript)
- For example: do something after each keypress

#### Raw JavaScript:

```
HTML: <input id="query" onkeypress="myFct()"/>
JavaScript: myFct() { /* ... code here ... */ }

With jQuery:

HTML: <input id="query">

JavaScript: $("#query").keypress(function() { ... })
```

## JavaScript 7/9

- jQuery, communication with server
  - For example: launch GET request and do something with the result:

```
url = "http://" + host + ":" + port + "/?q=" + query;
$.get(url, function(result) {
   console.log("Server replied: " + result);
   $("#result").html(result);
})
```

Note: writing to the console is quite useful for debugging

## JavaScript 8/9

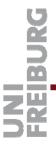

- JSON = JavaScript Object Notation
  - The result from a computation is often a complex object,
     e.g. an array or associative array
  - If sent as a mere string, we need code to parse that string on the JavaScript side
  - JSON is content in the form of ready-to-use JavaScript code ... for example:

```
{ "numVowels" : 5, "numConsonants" : 13 }
```

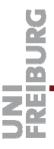

#### jQueryUI

Extension of jQuery for more complex UI elements

```
<script src="https://code.jquery.com/ui/..."></script>
```

For example, autocompletion from fixed set of strings

```
- HTML: <input id="query">
```

});

### References

## UNI FREIBURG

Relevant Wikipedia articles (in order of appearance)

http://en.wikipedia.org/wiki/Network socket

http://en.wikipedia.org/wiki/Hypertext Transfer Protocol

http://en.wikipedia.org/wiki/Internet media type

http://en.wikipedia.org/wiki/HTML

http://en.wikipedia.org/wiki/Cascading Style Sheets

http://www.w3schools.com/js

http://en.wikipedia.org/wiki/Document Object Model

http://en.wikipedia.org/wiki/Ajax (programming)

http://jquery.com/
http://jqueryui.com/